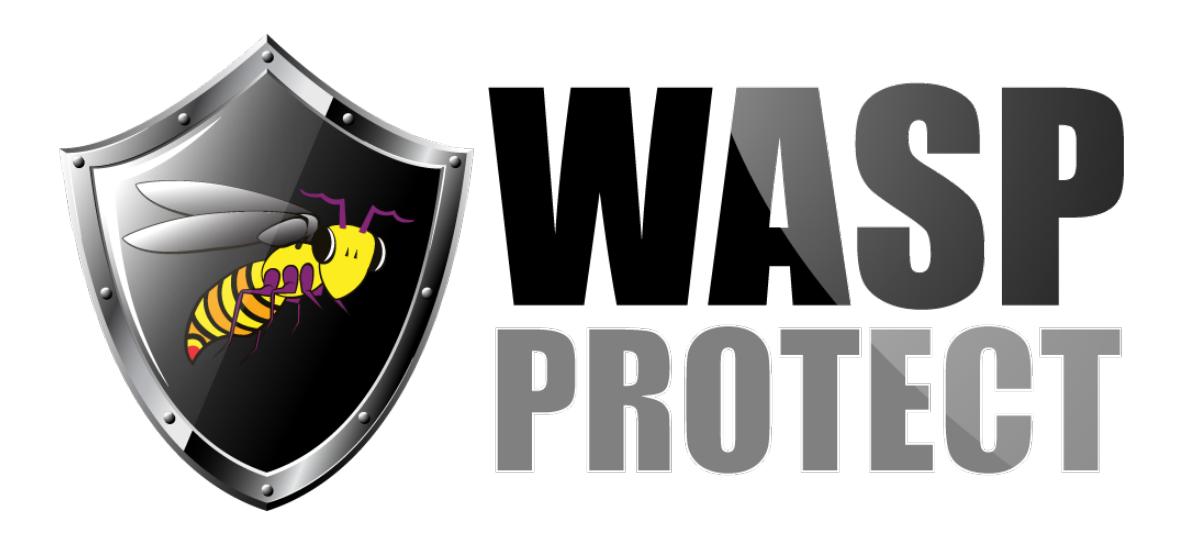

[Portal](http://support.waspbarcode.com/) > [Knowledgebase](http://support.waspbarcode.com/kb) > [FAQs](http://support.waspbarcode.com/kb/faqs) > [Windows 10 Fix Summary for Windows Mobile Device](http://support.waspbarcode.com/kb/articles/windows-10-fix-summary-for-windows-mobile-device-center-issues-win10fix) [Center issues \(win10fix\)](http://support.waspbarcode.com/kb/articles/windows-10-fix-summary-for-windows-mobile-device-center-issues-win10fix)

## Windows 10 Fix Summary for Windows Mobile Device Center issues (win10fix)

Scott Kircher - 2018-03-15 - in [FAQs](http://support.waspbarcode.com/kb/faqs)

Links to full articles regarding these fixes are below in Related Pages.

**Problem:** Device Manager only shows the mobile device as Microsoft Windows Mobile Remote Adapter (or Microsoft USB Sync) but not as a Portable Device, so Windows Mobile Device Center will not show the device as connected.

Media Feature Pack: Download all of these, and install any that will, in this order:

- 1. (v1503) <https://www.microsoft.com/en-us/download/details.aspx?id=48231>
- 2. (v1511) <https://www.microsoft.com/en-us/download/details.aspx?id=49919>

3. (v1607) <https://www.microsoft.com/en-us/download/details.aspx?id=53356>

4. (v1703)

[https://support.microsoft.com/en-us/help/4016817/media-feature-pack-for-n-edition-of-wind](https://support.microsoft.com/en-us/help/4016817/media-feature-pack-for-n-edition-of-windows-10-version-1703-april-2017) [ows-10-version-1703-april-2017](https://support.microsoft.com/en-us/help/4016817/media-feature-pack-for-n-edition-of-windows-10-version-1703-april-2017)

5. (v1709) <https://www.microsoft.com/en-us/software-download/mediafeaturepack>

Uninstall and reinstall WMDC.

For Windows 10 v1709, use the workaround in the DLL article linked below. Note: Microsoft may have fixed the problem that article addresses.

Set this to run (for all users) in Compatibility mode for Vista:

C:\Windows\WindowsMobile\wmdc.exe Download [WMDC-Helper.exe](http://www.junipersys.com/content/download/13707/206847/version/1/file/WMDC-Helper.exe) and Run As Administrator. Reboot the PC.

Hardware resets, including Warm Boot and Clean Boot may be necessary at this point.

**Problem:** WMDC will not run on Windows 10 Creators Update (v1703) or Fall Creators Update (v1709):

Run Command Prompt as an administrator, then run these commands:

REG ADD HKLM\SYSTEM\CurrentControlSet\Services\RapiMgr /v SvcHostSplitDisable /t REG\_DWORD /d 1 /f REG ADD HKLM\SYSTEM\CurrentControlSet\Services\WcesComm /v SvcHostSplitDisable /t REG\_DWORD /d 1 /f

Services.msc, for both of the following, set the Log On tab to Local System Account, then start the service:

Windows Mobile-2003-based device connectivity

Windows mobile-based device connectivity

If wmdc.exe is running in Task Manager, end task on it, then relaunch WMDC from the Start Menu.

Note: It may be necessary to reapply all or portions of this fix after rebooting the PC.

## Related Pages

- [Windows 10 Fall Creators Update \(v1709\): Windows Mobile Device Center fails to](http://support.waspbarcode.com/kb/articles/windows-10-fall-creators-update-v1709-windows-mobile-device-center-fails-to-install-or-uninsta) [install or uninstall. "There is a problem with this Windows Installer package. A DLL](http://support.waspbarcode.com/kb/articles/windows-10-fall-creators-update-v1709-windows-mobile-device-center-fails-to-install-or-uninsta) [required for this install to complete could not be run..."](http://support.waspbarcode.com/kb/articles/windows-10-fall-creators-update-v1709-windows-mobile-device-center-fails-to-install-or-uninsta)
- [WMDC-Helper.exe for Windows 10 \(by Juniper Systems\)](http://support.waspbarcode.com/kb/articles/wmdc-helper-exe-for-windows-10-by-juniper-systems)
- [Windows Mobile Device Center \(WMDC\) Troubleshooting Resources](http://support.waspbarcode.com/kb/articles/windows-mobile-device-center-wmdc-troubleshooting-resources)
- [Windows 10 Creators Update \(v1703\) and Fall Creators Update \(v1709\): Windows](http://support.waspbarcode.com/kb/articles/windows-10-creators-update-v1703-and-fall-creators-update-v1709-windows-mobile-device-center-m) [Mobile Device Center message "This app isn't working correctly" or hangs at splash](http://support.waspbarcode.com/kb/articles/windows-10-creators-update-v1703-and-fall-creators-update-v1709-windows-mobile-device-center-m) [screen](http://support.waspbarcode.com/kb/articles/windows-10-creators-update-v1703-and-fall-creators-update-v1709-windows-mobile-device-center-m)
- [Windows Mobile Device Center and Windows 10](http://support.waspbarcode.com/kb/articles/windows-mobile-device-center-and-windows-10)